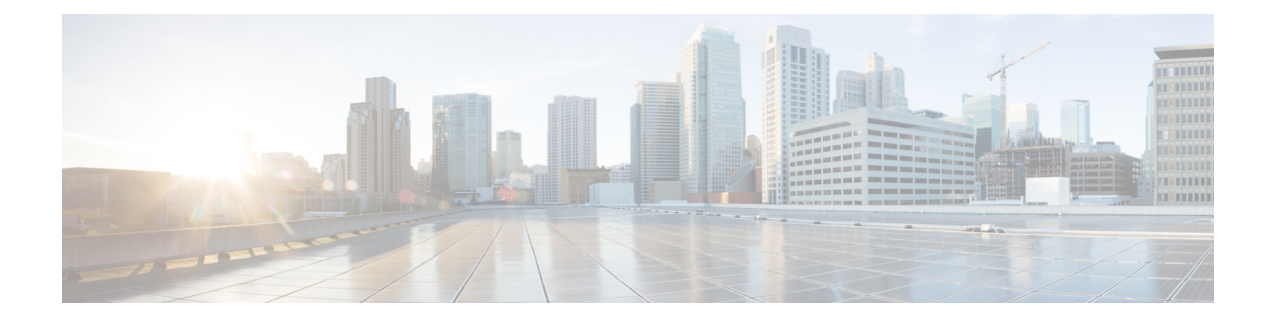

# **Understanding Remote Node Management Using OSC**

The remote node management feature in NCS 1010 allows you to remotely manage an ILA node that is not connected to a management network through an OLT gateway node over Optical Supervisory Channel (OSC) interface. The OLT node is connected to a management network and manages ILA node remotely. If the OLT node link is down, the ILA node cannot be accessible.

- [Prerequisites,](#page-0-0) on page 1
- DHCP Relay [Configuration](#page-0-1) for OLT Node, on page 1
- [Loopback](#page-2-0) IP address for OSC Interface, on page 3
- OSPF Neighbor [Discovery,](#page-2-1) on page 3
- [Configure](#page-3-0) ILA Node, on page 4
- [Configure](#page-3-1) OLT Node, on page 4

#### <span id="page-0-0"></span>**Prerequisites**

The remote node management for ILA node works only if the following conditions are met:

- The DSCP relay configuration for OLT node must be present. See DHCP Relay [Configuration](#page-0-1) for OLT [Node,](#page-0-1) on page 1
- The loopback address and IP address must be present for OSC interface. See [Loopback](#page-2-0) IP address for OSC [Interface,](#page-2-0) on page 3
- The OSPF neighbor discovery must be successful between OLT and ILA nodes. See OSPF [Neighbor](#page-2-1) [Discovery,](#page-2-1) on page 3

## <span id="page-0-1"></span>**DHCP Relay Configuration for OLT Node**

The OLT node must be configured with the DHCP management connection to manage the ILA node remotely over OSC interface.

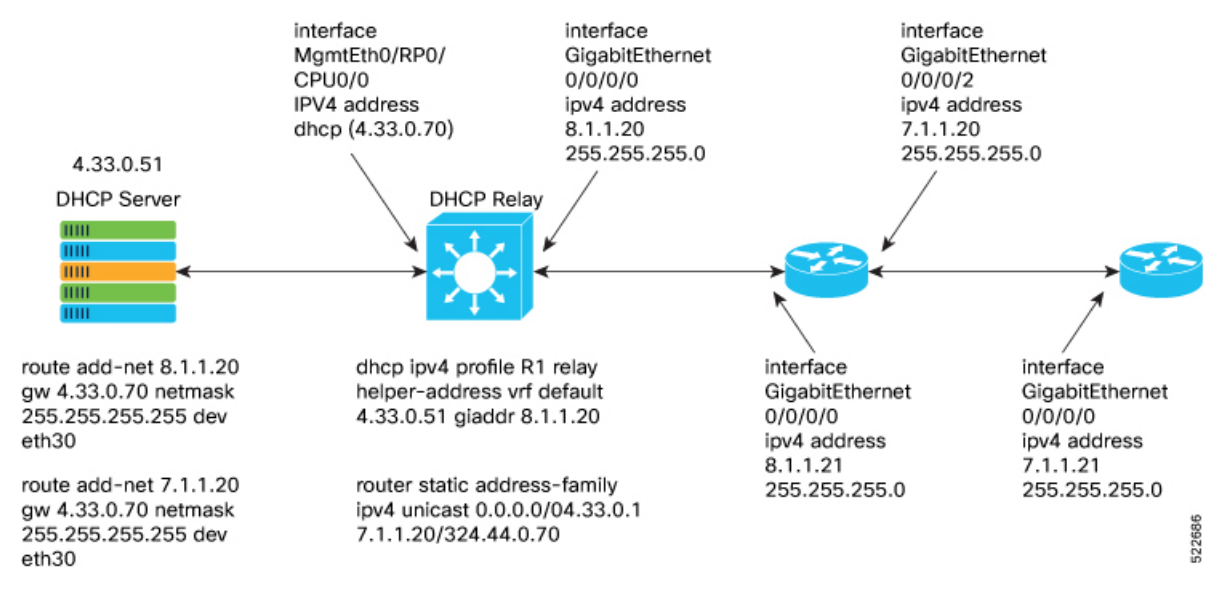

#### **Figure 1: DHCP Relay Configuration for OLT Node**

```
Following is the sample DHCP relay configuration for the OLT gateway node:
```

```
RP/0/RP0/CPU0:P2B_DT_02#sh running-config int mgmtEth 0/RP0/CPU0/2
Thu Jun 9 06:37:59.071 UTC
interface MgmtEth0/RP0/CPU0/2
ipv4 address 192.168.1.1 255.255.255.252
!
RP/0/RP0/CPU0:P2B_DT_02#
RP/0/RP0/CPU0:P2C_DT_02#
RP/0/RP0/CPU0:P2B_DT_02#sh running-config dhcp ipv4
Thu Jun 9 06:28:51.879 UTC
dhcp ipv4
profile R1 relay
 helper-address vrf default 10.4.33.51 giaddr 10.8.1.20
 !
 interface GigabitEthernet0/0/0/0 relay profile R1
!
```
In the above sample CLI,

- **10.4.33.51** is the DHCP server IP address
- **10.8.1.20** is the OSC interface IP address that going to ILA node from OLT node
- **0/0/0/0** is the interface number
- **R1** is the profile

Sample command for DHCP server:

```
3) Config on dhcp server:
route add -net <OLT-OSCip> gw <OLT-MGMTip> netmask 255.255.255.255 dev eth3
route add -net 10.8.1.20 gw 10.4.33.70 netmask 255.255.255.255 dev eth3
route add -net 10.7.1.20 gw 10.4.33.70 netmask 255.255.255.255 dev eth3
Config on OLT:
dhcp ipv4 profile R1 relay helper-address vrf default 10.4.33.51 giaddr 10.8.1.20
```
Ш

```
router static
address-family ipv4 unicast
  0.0.0.0/0 10.4.33.1
  10.7.1.20/32 10.4.44.70
interface MgmtEth0/RP0/CPU0/0
ipv4 address dhcp
interface GigabitEthernet0/0/0/0
ipv4 address 10.8.1.20 255.255.255.0
```
## <span id="page-2-0"></span>**Loopback IP address for OSC Interface**

The loopback IP address must be mapped for the OSC interface.

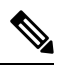

The loopback IP address is essential as it acts as a router ID for the OSPF configuration. Many communication protocols such as: SSH, GRPC and optical applications, and remote login need the router ID for OSPF configuration. . **Note**

Following is the sample of loopback and IP address for OSC interface:

```
RP/0/RP0/CPU0:P2B DT 02#sh running-config interface loopback 0
Thu Jun 9 06:29:\overline{0}0.\overline{4}47 UTC
interface Loopback0
 ipv4 address 10.3.3.20 255.255.255.255
!
```
#### <span id="page-2-1"></span>**OSPF Neighbor Discovery**

The OSPF neighbor discovery indicates the successful connection between OLT and ILA node.

#### Following is the sample CLI:

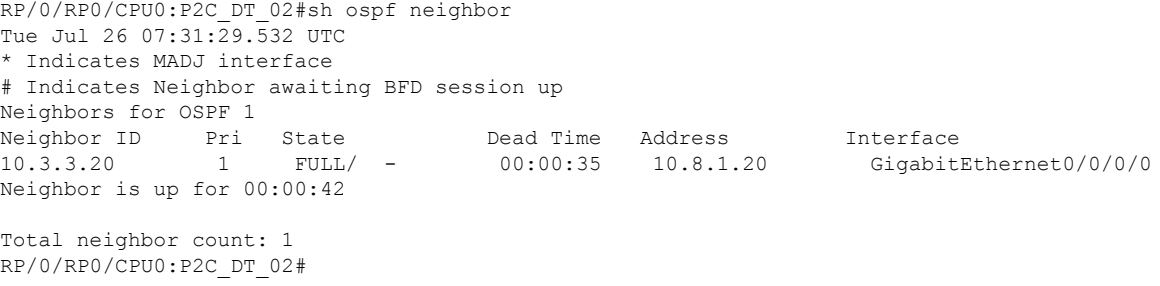

In the above CLI,

- **198.51.100.1** is the neighbor IP address
- **10.8.1.21** is the OSC interface IP address

### <span id="page-3-0"></span>**Configure ILA Node**

The following is a sample command for ILA node configuration:

```
interface GigabitEthernet0/0/0/0
ipv4 address 10.8.1.21 255.255.255.0
!
interface GigabitEthernet0/0/0/2
ipv4 address 10.7.1.21 255.255.255.0
router ospf 1
distribute link-state
network point-to-point
redistribute connected
area 0
 interface Loopback0
  !
  interface GigabitEthernet0/0/0/0
  !
  interface GigabitEthernet0/0/0/2
```
## <span id="page-3-1"></span>**Configure OLT Node**

The following is a sample command to configure the OLT node with loopback ip:

```
Configure
```
•

```
interface Loopback0
ipv4 address 10.3.3.21 255.255.255.255
!
interface GigabitEthernet0/0/0/0
ipv4 address 10.7.1.20 255.255.255.0
router ospf 1
distribute link-state
network point-to-point
area 0
  interface Loopback0
  !
  interface GigabitEthernet0/0/0/0
```